## **Comment personnaliser son répondeur**

Instructions étape par étape sur le processus de configuration de votre répondeur

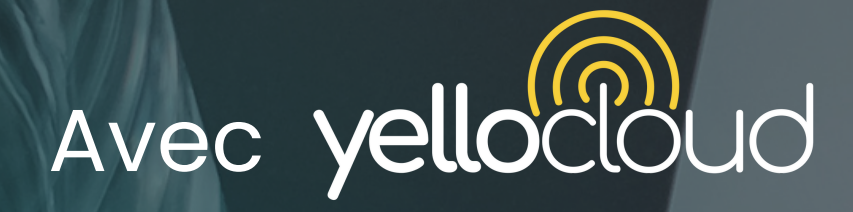

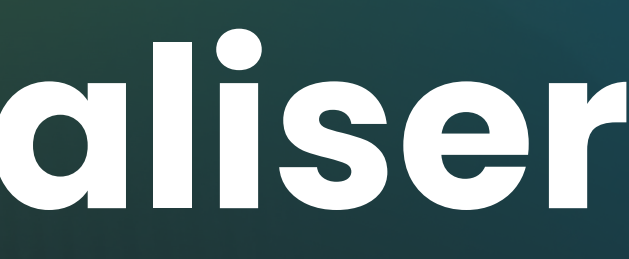

## **Première étape**

- **•** Appeler sur votre téléphone le 500
- Entrez le numéro d'extension, c'est à dire "*200*" puis "#"

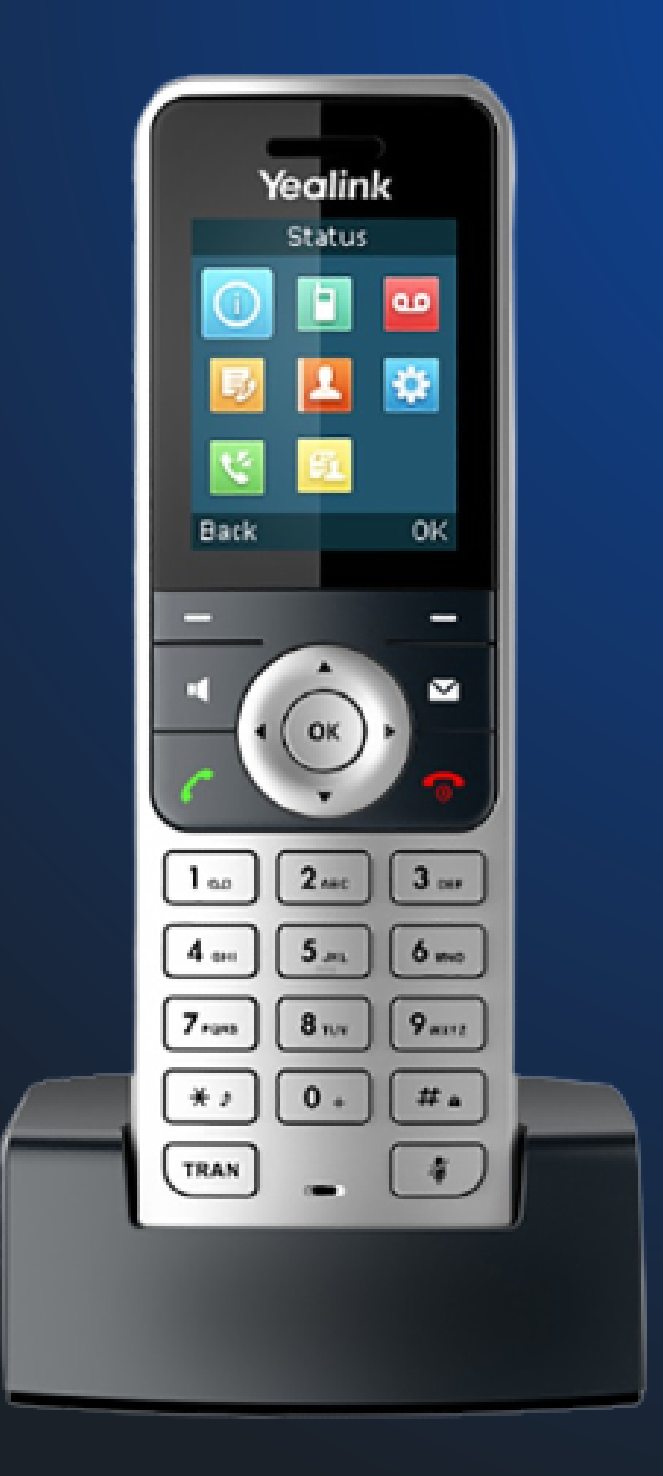

## **Deuxième étape**

*\*Nous pouvons réinitialiser/changer votre mot de passe si vous le souhaitez*

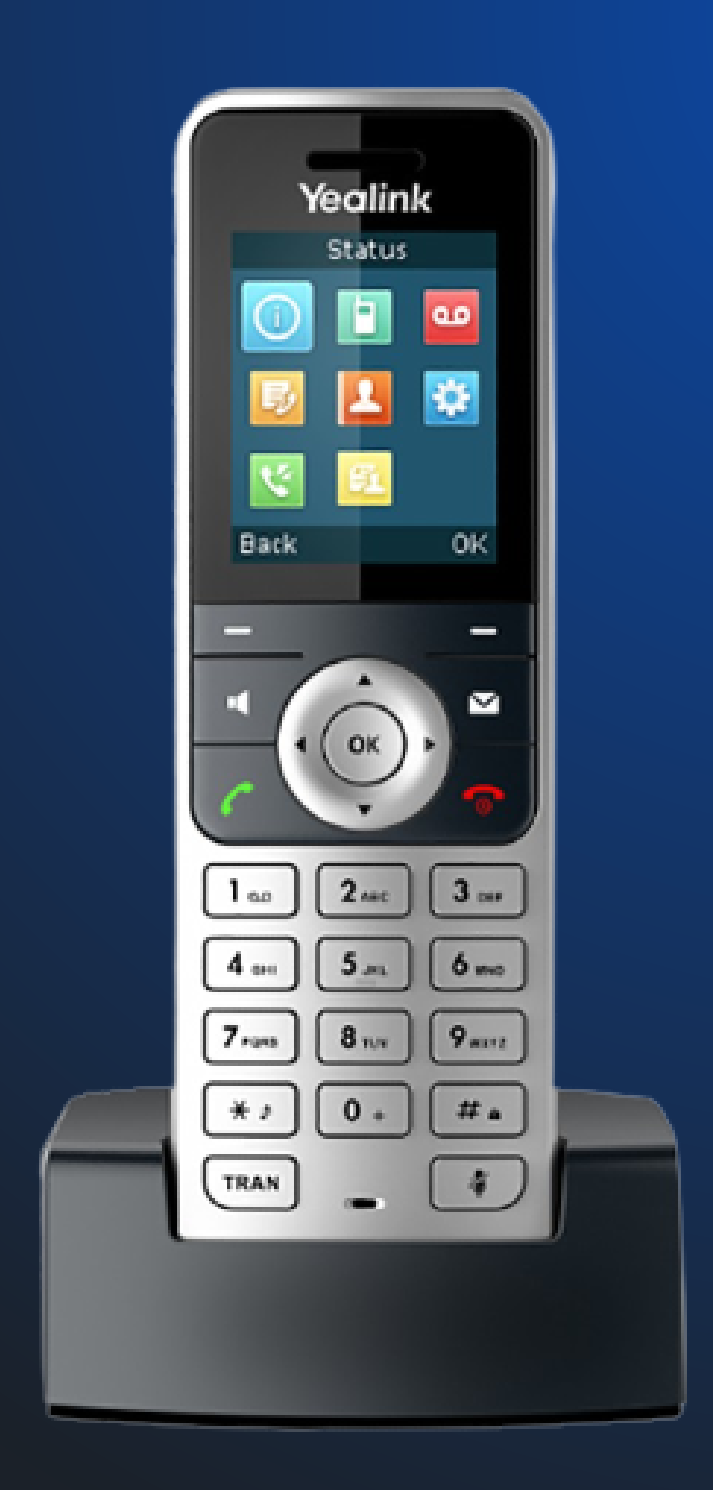

- Entrez votre mot de  $\bullet$ passe\* à 6 chiffres
- Puis suivez les instructions pour modifier votre répondeur

Un technicien peut vous accompagner pour la mise en place de votre nouveau répondeur

Appelez-nous au 04 28 29 43 [45](https://www.google.com/search?client=firefox-b-d&q=yellocloud.#)

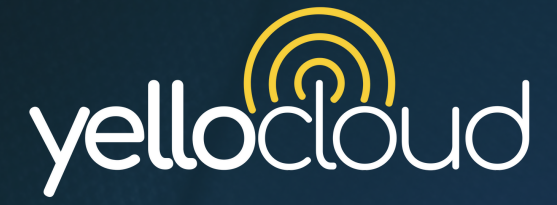

## **En cas de soucis**